# **README for** *IBM Fault Analyzer Plug-in for Eclipse V10.1.0.2*

# **Copyright statement**

(C) Copyright IBM® Corporation 2010. All rights reserved. For legal information, see http://www.ibm.com/legal/copytrade.shtml

# **Contents**

- System requirements and prerequisites
- Downloading Fault Analyzer Plug-in for Eclipse V10.1.0.2
- Installing Fault Analyzer Plug-in for Eclipse V10.1.0.2 into CICS Explorer
- Getting Started Using Fault Analyzer Plug-in for Eclipse V10.1.0.2
- Installation step images
- Technical Support
- Enhancements

# **System requirements and prerequisites**

The following minimum hardware levels are required to run the CICS Explorer and are therefore applicable to Fault Analyzer Plug-in for Eclipse V10.1.0.2:

- CPU Intel® Pentium® 4 or equivalent.
- RAM 768 MB in addition to the operating system requirements.
- Hard disk 500 MB available space.

One of the following levels of Windows operating system software is required to install the CICS Explorer and is therefore applicable to Fault AnalyzerPlug-in for Eclipse V10.1.0.2:

- Microsoft® Windows® XP 32-bit
- Microsoft Windows Vista 32-bit
- Microsoft Windows Server 2003 32-bit
- Microsoft Windows Server 2008 32-bit

The following levels of software required to install the Fault Analyzer Plug-in for Eclipse V10.1.0.2:

- CICS Explorer (for Windows) V1.0.0.5, or later
- Fault Analyzer for z/OS Version 10.1 or later with the PTF for APAR PM27330

The Fault Analyzer Plug-in for Eclipse V10.1.0.2 is available in the following national languages:

- English
- Japanese
- Korean

### Back to Contents

## **Downloading Fault Analyzer Plug-in for Eclipse V10.1.0.2**

The Fault Analyzer Plug-in for Eclipse V10.1.0.2 can be downloaded from either of the following:

- 1. It may be downloaded from MVS to your PC in BINARY mode from data set IDI.SIDIDOC2(IDIGUIP). The downloaded file is called IDIGUIP.zip.
- 2. From the

Problem Determination Tools Plug-ins website, the download file is called FA\_plugin\_V10102.zip file.

### Back to Contents

# **Installing Fault Analyzer Plug-in for Eclipse V10.1.0.2 into CICS Explorer**

The following steps are required in order to install the Fault Analyzer for z/OS Plug-in for Eclipse V10.1.0.2 into CICS explorer.

- 1. Extract all the contents of FA\_plugin\_V10102.zip or IDIGUIP.zip to any writable directory of your choice, for example, C:/FaultAnalyzer.
- 2. Start CICS Explorer.
- 3. In the action bar click "Help", and scroll down and select "Software Updates".
- 4. The "Software Updates and Add-ons" pop-up appears. Click the "Available Software" tab.

### Image

- 5. Click "Add Site" to point CICS Explorer to the downloaded Fault Analyzer plug-in.
- 6. A third pop-up is displayed. Click "Archive".
- 7. In the "Repository Archive" pop-up, navigate to the location where you extracted the files from FA\_plugin\_V10102.zip or IDIGUIP.zip. Select theIDIPlugin.zip file and click "Open".

Image

- 8. The "Add Site" box displays the selected location. Click "OK".
- 9. The "Software Updates and Add-ons" window shows the new software selections. Click the check box for the newly added software. Then click"Install..."

Image

- 10. The "Install" window is displayed. Make sure there is a check mark by each item and click "Next". (The "Finish" button might be enabled rather than"Next".)
- 11. Accept the terms of the license agreements, and click "Finish".
- 12. You will be prompted to restart CICS Explorer. Click "Yes". After CICS Explorer restarts, if it does not display the Welcome page, click on "Help" ->

"Welcome" to display the Welcome page, then click on "Overview". From there, you can click on the link to "Getting started".

Please refer to the *Fault Analyzer for z/OS User's Guide and Reference* for details on the host configuration requirements.

Back to Contents

# **Getting Started Using Fault Analyzer for z/OS Plug-in for Eclipse V10.1.0.2**

You can find more information on how to use Fault Analyzer Plug-in for Eclipse V10.1.0.2 in the help of CICS Explorer. Click "Help" -> "Help Contents". Expand the topic "Fault Analyzer for z/OS client for Eclipse".

Back to Contents

# **Installation step images**

The following images can be used for reference during the installation of the Fault Analyzer Plug-in for Eclipse V10.1.0.2:

Available Software tab

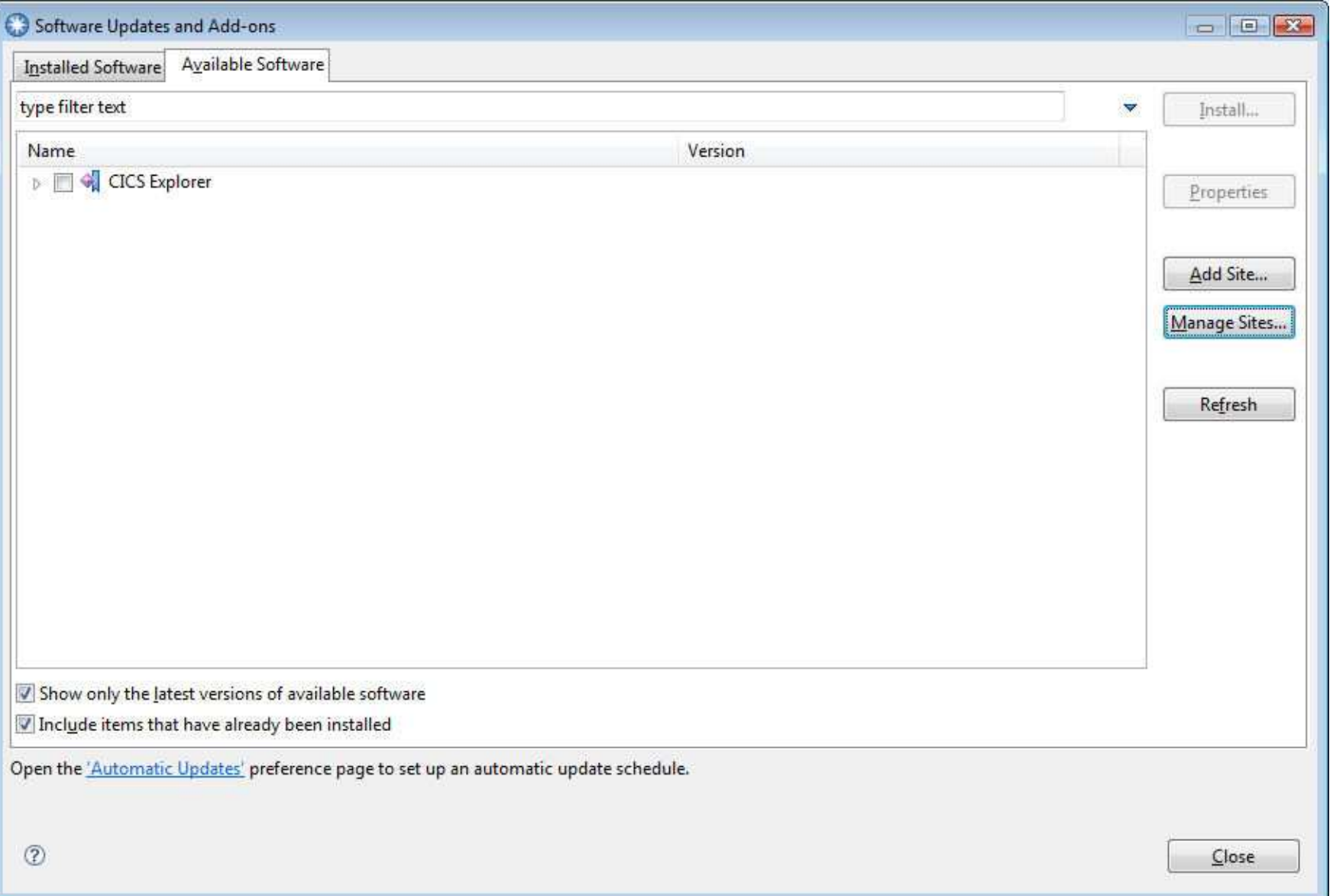

### Back to install instructions

### Archive Selection

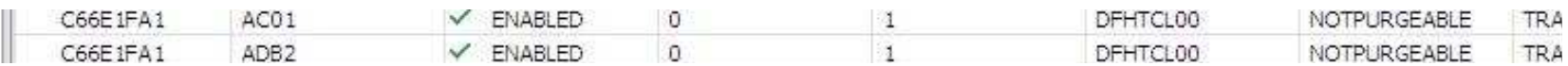

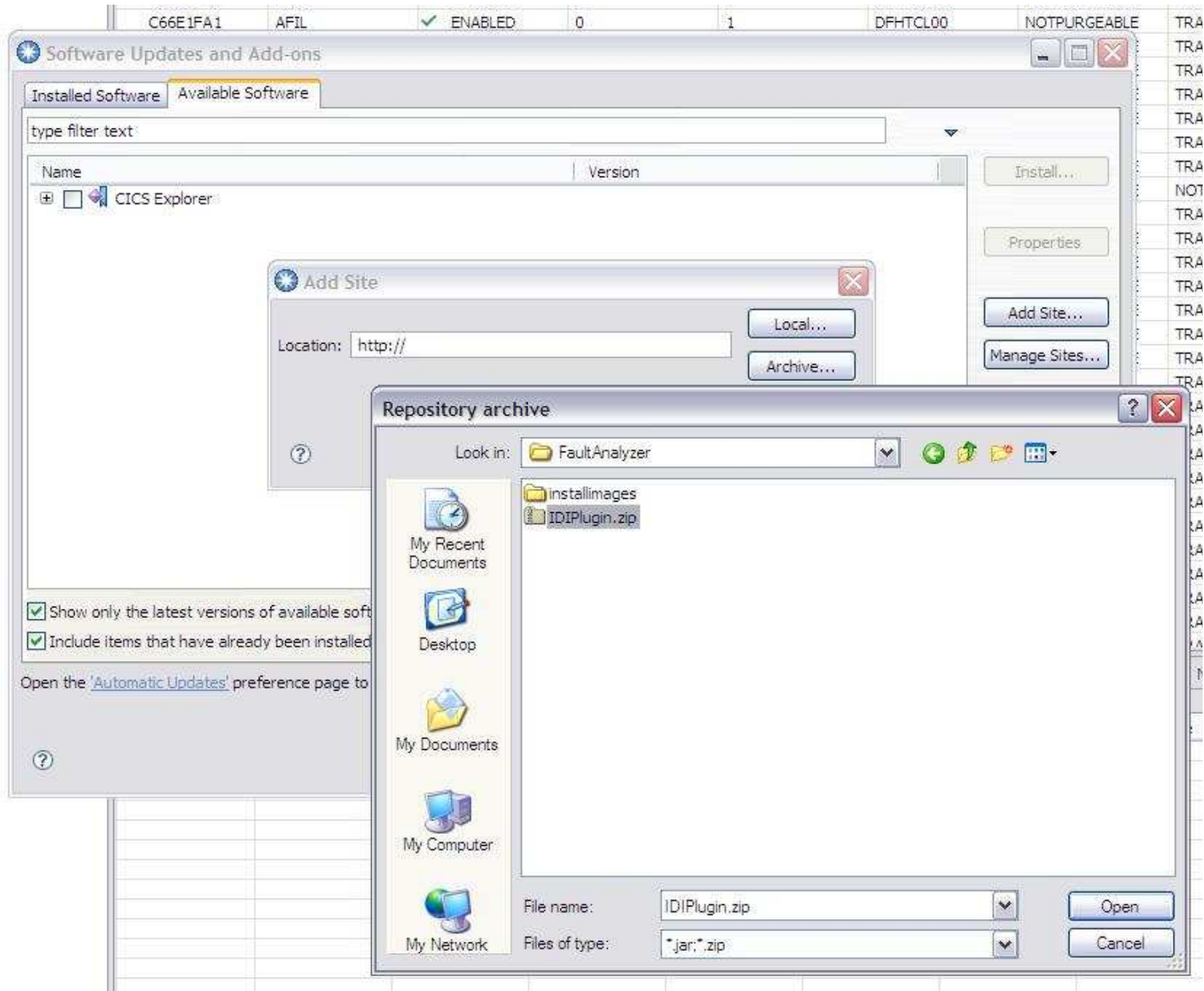

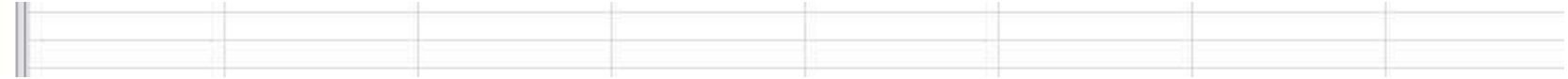

Back to install instructions

Select new software

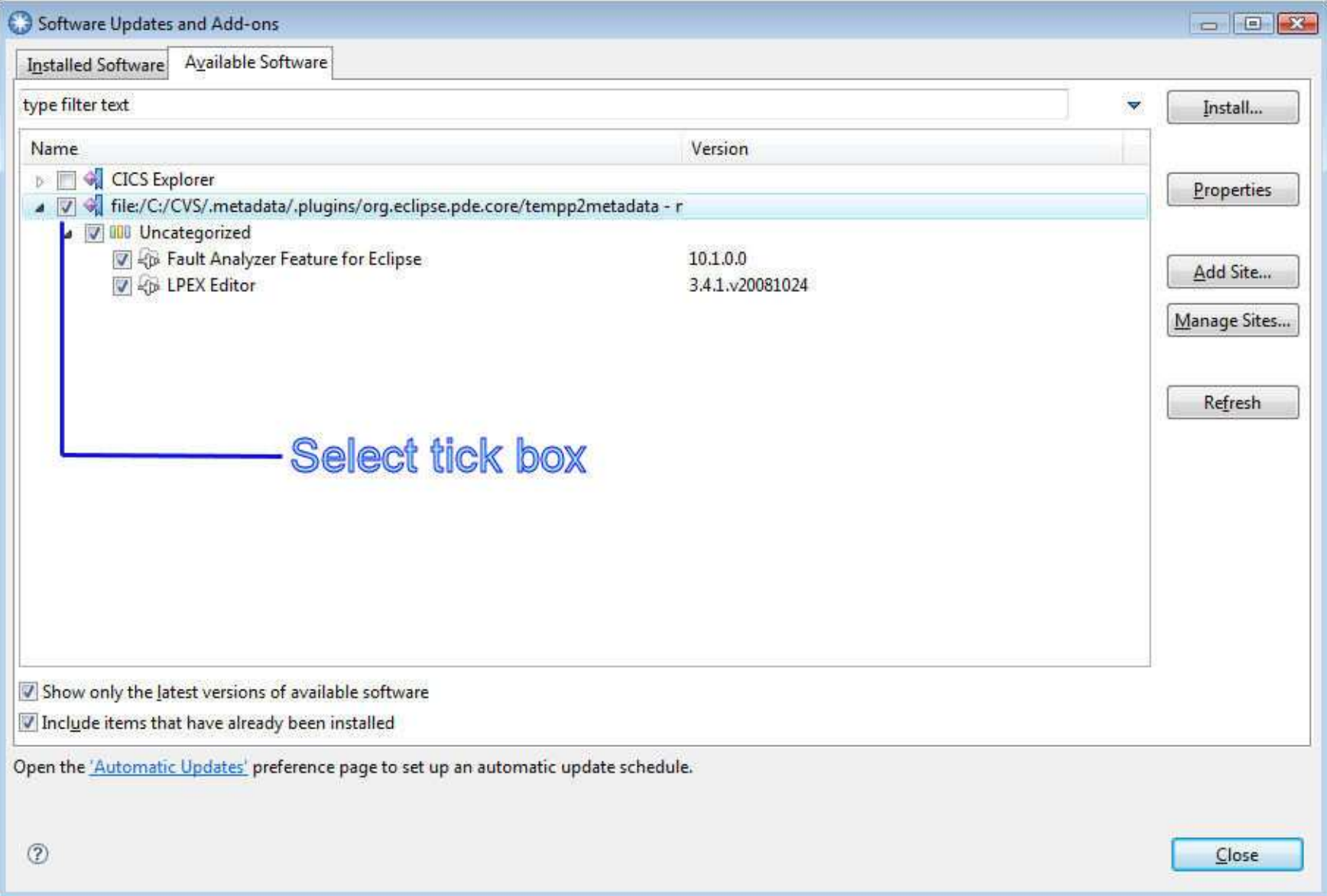

Back to install instructions

Back to Contents

**Technical Support**

This plug-in is available at no charge to all licensed users of IBM Fault Analyzer for z/OS V10, or later. It is supplied under the standard terms and conditions of the IBM International Program License Agreement (IPLA) and of the associated License Information and other documentation, and provides a defect correction entitlement for those licensed users entitled to service for IBM Fault Analyzer for z/OS V10, or later. Service is available for this plug-infor as long as the IBM Fault Analyzer for z/OS product with which the plug-in is to be used is generally supported by IBM. In addition, IBM reserves the right to discontinue service on this plug-in when it is withdrawn from marketing by IBM. Please reference "IBM Fault Analyzer for z/OS" as the entitledproduct when contacting IBM and requesting support for this plug-in.

## **Enhancements**

V10.1.0.2

- Faster Eclipse editor based browser
- Bookmarks and Task markers
- Find and Text search capability
- Option to use default sidefiles
- Option to to choose the client's outgoing port